## **Exporting BPMN 2.0 from Visual Paradigm**

Interoperability is the ability to exchange information between two systems and to use the information that has been exchanged. Visual Paradigm supports interoperability with **[BPMN 2.0](https://www.visual-paradigm.com/features/bpmn-diagram-and-tools/)** XML. You can export project data, edit it externally with other softwares that accepts BPMN 2.0 XML. In this chapter, you will see how to export BPMN file.

## **Exporting project to BPMN**

- 1. Select **Project > Export > BPMN 2.0...** from the toolbar. This displays the **Export BPMN** window.
- 2. Specify the file path of the BPMN file.
- 3. Click **OK** button to start exporting. Upon finishing, you can visit the output destination specified to obtain the BPMN.

## **An overview of Export BPMN window**

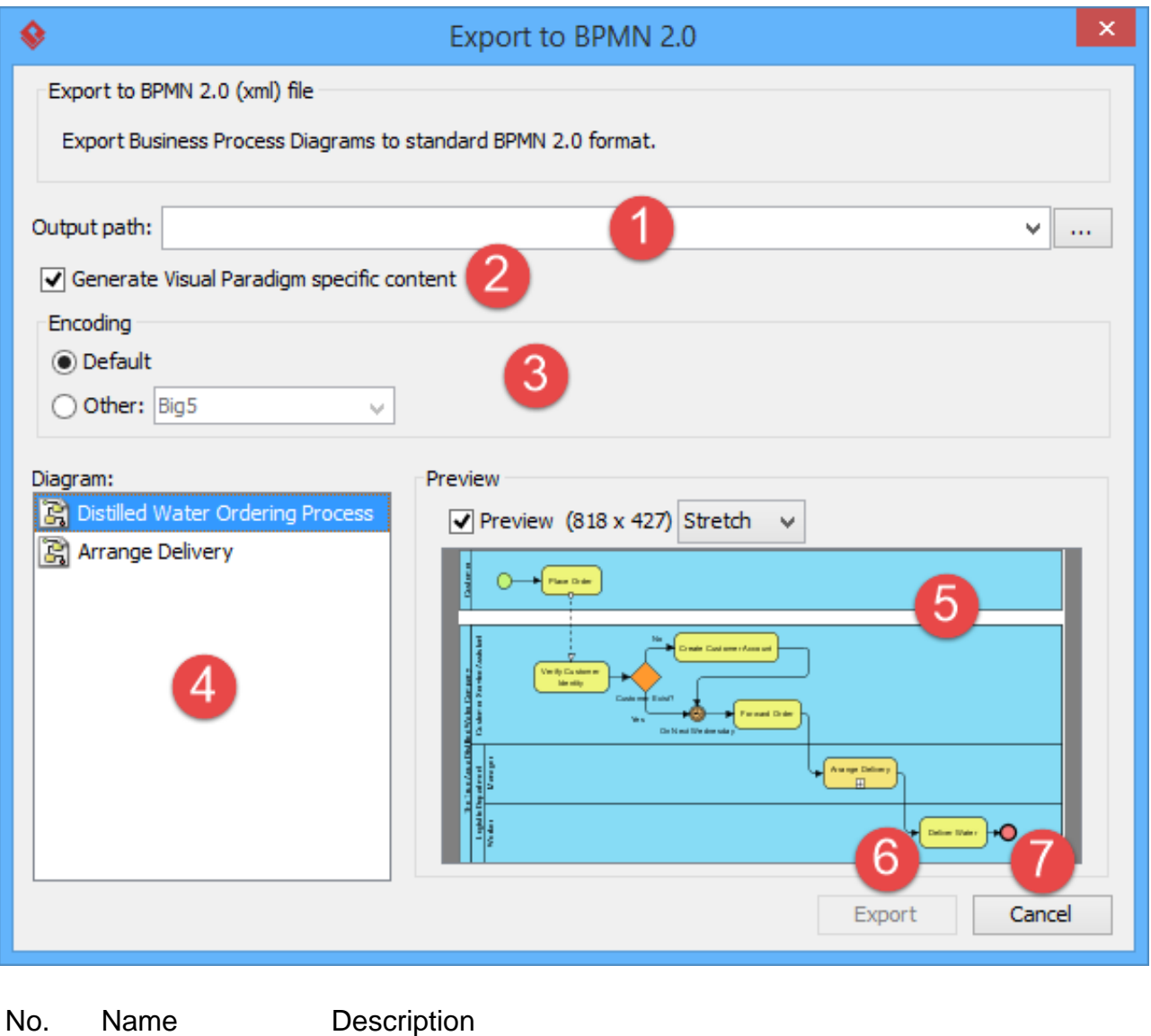

1 **File path** File path The location where you want to save the file.

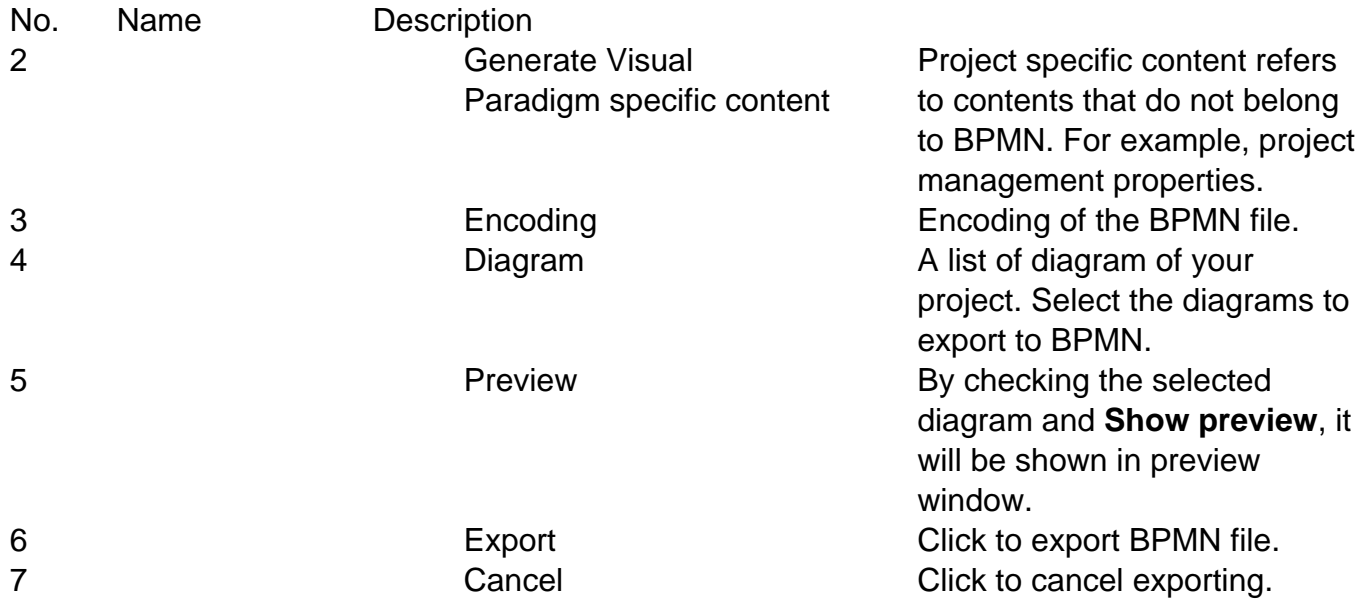